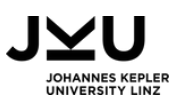

# Lego-Code

### **Einstieg Codierung**

**Fächer:** Deutsch, Fremdsprachen, Informatik

**Dauer:** 100 Minuten

**Zielgruppe:** 15-17 Jahre

**Informatikkonzept:** Codierung

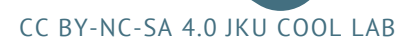

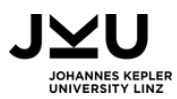

### INFORMATIONEN FÜR DIE LEHRPERSON

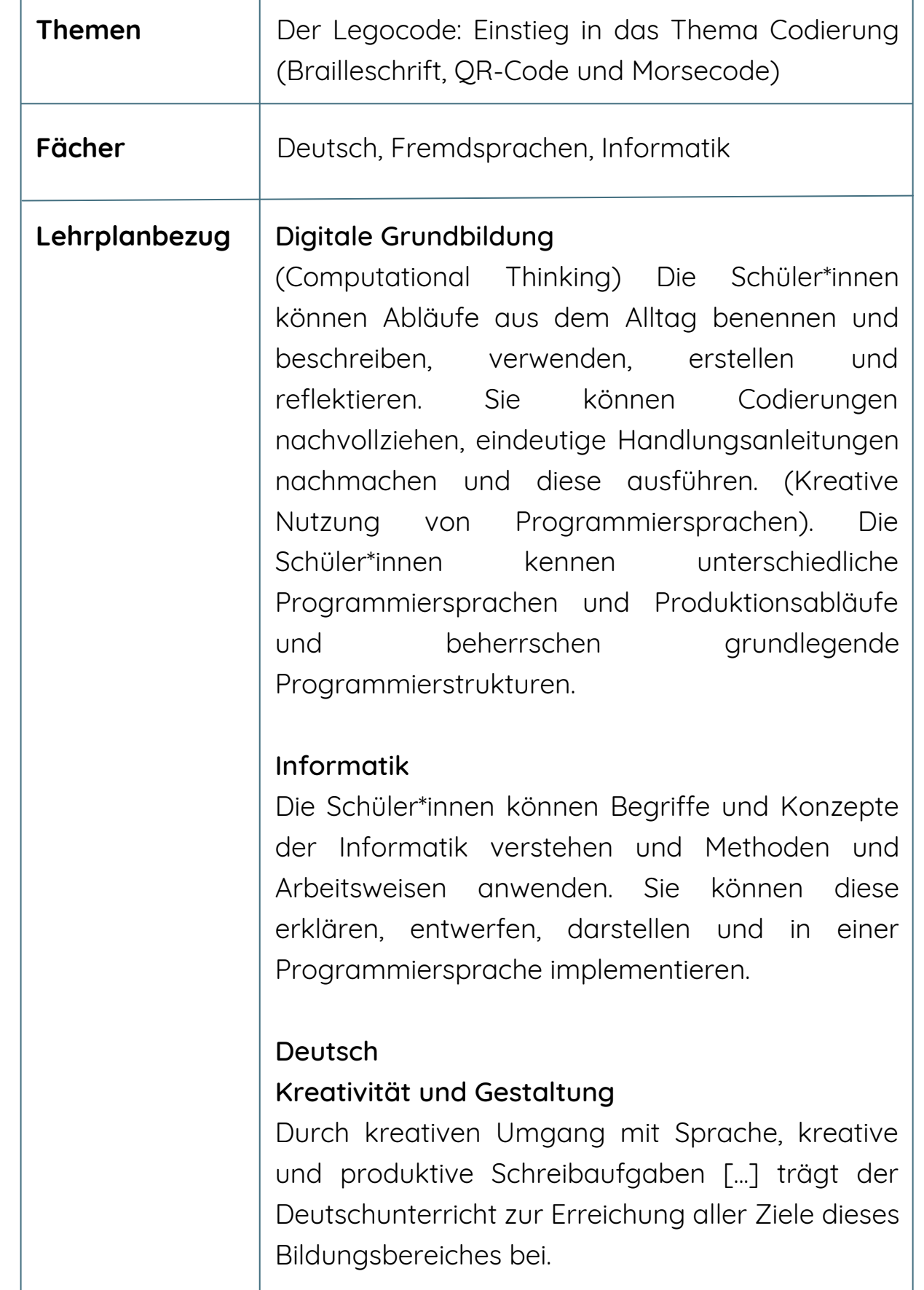

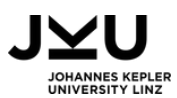

# INFORMATIONEN FÜR DIE LEHRPERSON

#### **Didaktische Grundsätze (5. bis 8. Klasse)**

Sprachreflexion ist das Nachdenken über den Bau, die Funktionsweise und die Verwendungsbedingungen von Sprache in synchroner und diachroner Hinsicht. Sie ist einerseits als ein integrales Prinzip aller Bereiche des Deutschunterrichts zu behandeln, andererseits als ein eigenes Arbeitsfeld. Grammatikwissen [...] soll [...] die Orientierung in den Systemen anderer Sprachen fördern und zur kritischen Analyse von sprachlichen Erscheinungen befähigen. Auszugehen ist von Themen aus der Realität der Schüler\*innen. Situationen der Sprachaufmerksamkeit sind zu nützen, um mit Wissen über Sprache eigene und andere sprachliche Handlungen besser verstehen und einordnen zu können und mit Sprachvarietäten und Mehrsprachigkeit umgehen zu können.

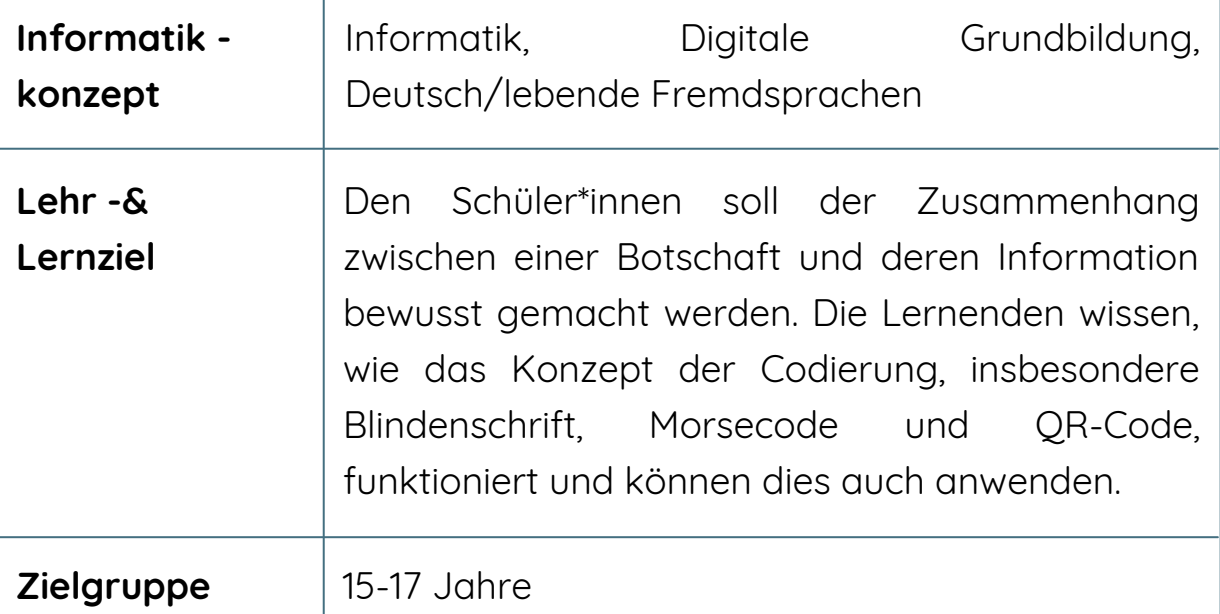

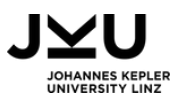

# INFORMATIONEN FÜR DIE LEHRPERSON

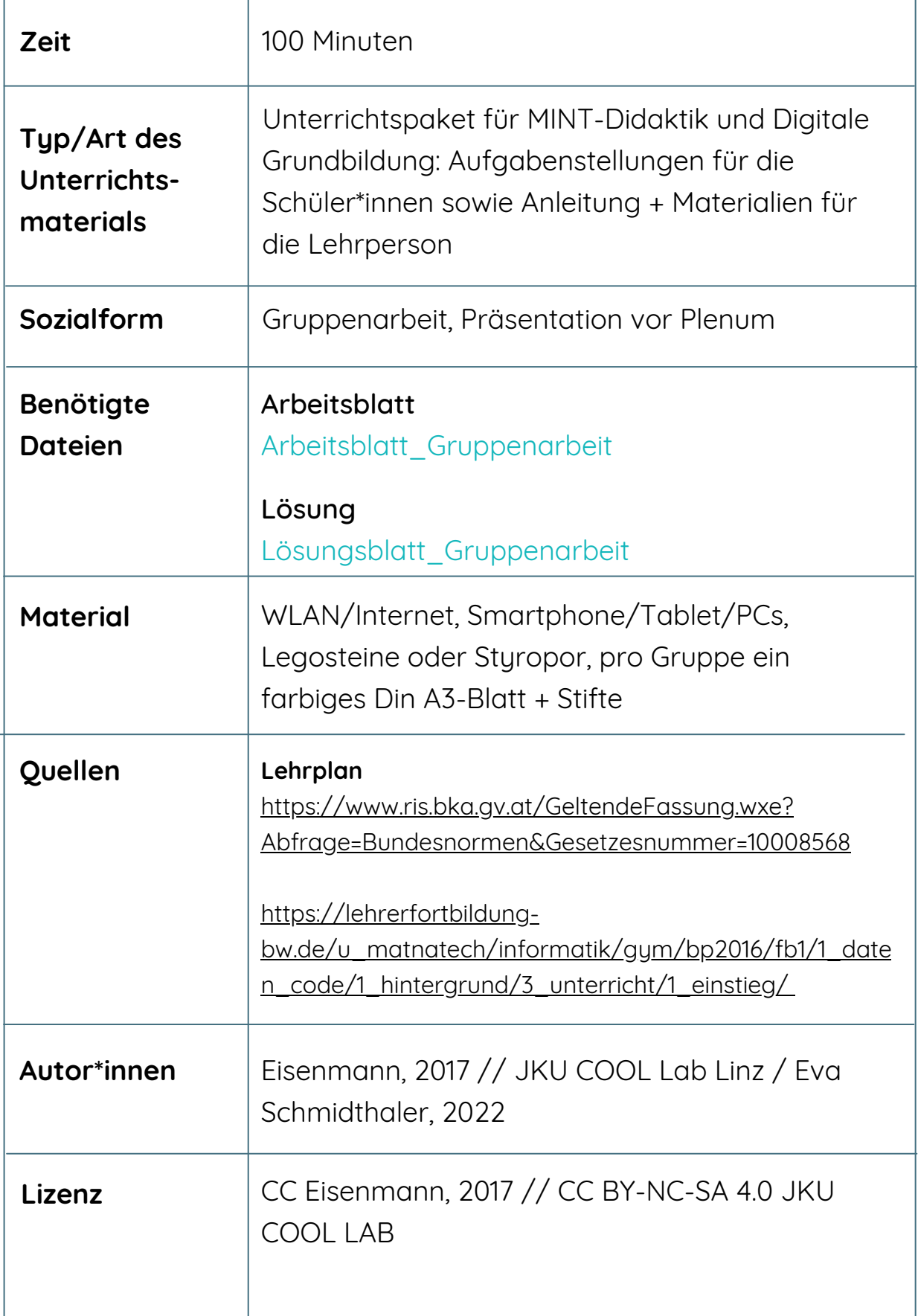

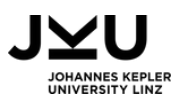

### VORBEREITUNG

Diese Unterrichtseinheit dient dem Einstieg in die Thematik Codierung und dauert 100 Minuten.

Im Vorfeld muss die Lehrperson die benötigten Dateien und Internetlinks für die Schüler\*innen bereitstellen, d.h. die Nachrichten (Arbeitsblatt\_Gruppenarbeit) für die Gruppen werden kopiert und ggf. für weitere Einsätze laminiert. Die Arbeitsblätter werden für alle kopiert. Für die Präsentation braucht man pro Gruppe ein farbiges Din A3-Blatt.

Zu Beginn der Stunde ist es sinnvoll, dass sich die Schüler\*innen am Computer/Tablet/Smartphone anmelden, um später das Internet zur Verfügung zu haben.

Die benötigten LEGO-Steine für die Blindenschriftvorlage sollen ebenfalls für die Kinder bereitgestellt werden, diese bekommt man sehr günstig in LEGO Shops, in denen man sich Einzelsteine zusammenstellen kann. Es eignen sich hier auch Stecknadeln in Styropor, allerdings ist da die Buchstabenabgrenzung schwieriger. Im Vorfeld sollten die Erklärvideos angesehen werden.

Außerdem sollte die Lehrperson zu Beginn der Stunden erklären, dass Sprache nichts anderes als Codierung ist und bspw. bei Menschen, die bilingual oder plurilingual aufwachsen, das Phänomen Codeswitching (=Sprache wechseln) auftritt. So bekommen die Schüler\*innen evtl. eine bessere Verbindung zur Sprache allgemein bzw. zu den hier vorgestellten Codes.

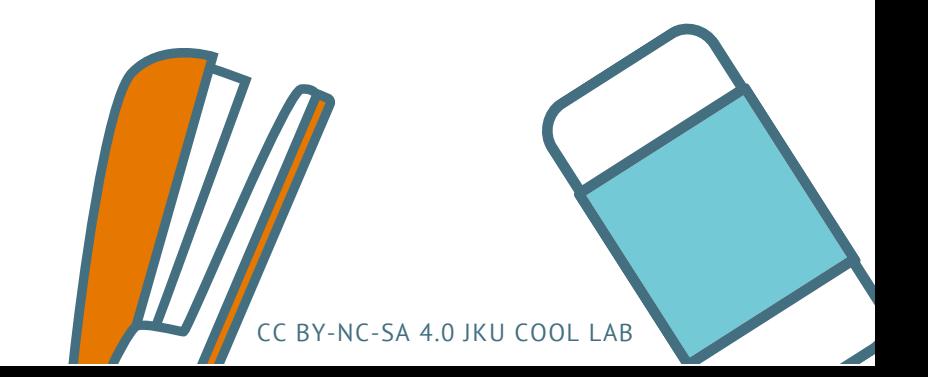

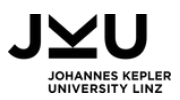

### ABLAUF

#### **Kurzbeschreibung:**

In der ersten Doppelstunde beschäftigen sich die Schüler\*innen mit drei Arten der Codierung in einer Gruppenarbeit genauer: Morsecode, Blindenschrift und QR-Code. Die Lehrkraft teilt die Kinder in 6 Gruppen ein (je 2x Morsecode, Blindenschrift und QR-Code). Die Schüler\*innen bekommen die Arbeitsblätter, sie decodieren die einzelnen Codes selbst, suchen gezielt nach Informationen zu den Codes im Internet, präsentieren ihre Ergebnisse im Plenum und codieren selbst noch eine Nachricht für die anderen Gruppen. Die Lehrkraft kann den Schüler\*innen bei der Internetrecherche helfen, fungiert aber als Zuschauer\*in in dieser Übung.

#### **Langbeschreibung Unterrichtsablauf:**

Die Schüler\*innen werden in Gruppen mit maximal vier Personen aufgeteilt. Sie bekommen zunächst nur die Nachricht. Ein Drittel der Gruppen erhält sie in Morsecode, ein Drittel in Blindenschrift und ein Drittel als QR-Code. Die LEGO Nachricht liegt offen in der Klasse, für die Gruppen ersichtlich. Ganz kurz werden sie damit allein gelassen. Es soll eine kurze Diskussion entstehen, wie sie das Problem lösen können. Je nach Gruppengröße, -Stärke und Vorwissen ist es den Kindern schnell bewusst, dass sie Unterstützung brauchen, um herauszufinden, was sich hinter den Zeichen verbirgt.

Sie bekommen das passende "Arbeitsblatt Gruppenarbeit" zu ihrer Gruppe (z.B. Morse-Code) und bearbeiten die Aufträge in der Gruppe gemeinsam. Die Lösungen und Ergebnisse werden für die spätere Präsentation auf ein farbiges Din A3-Blatt geschrieben.

In den letzten 20 Minuten der Doppelstunde werden die Ergebnisse präsentiert, ergänzt und es wird gemeinsam der Zusammenhang von Nachricht und Information besprochen und aufgeschrieben. Dazu erhalten alle die restlichen beiden Blätter der jeweils anderen Gruppen, die sie noch nicht hatten.

In der restlichen Zeit können die aus den drei Gruppen mitgebrachten Nachrichten von den anderen decodiert werden. Wenn dazu die Zeit nicht reicht, kann dieser Punkt in der nächsten Stunde besprochen werden.

CC BY-NC-SA 4.0 JKU COOL LAB

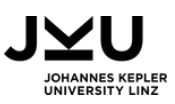

### BEWERTUNG

Die Zusammenarbeit, Recherche und Mitarbeit in den Gruppen und Problemlösekompetenzen der Kinder können in die Mitarbeitsnote einfließen. Die fachliche Richtigkeit der Decodierung, das farbige Din A3-Blatt und die Präsentation kann benotet werden.

### WEITERE IDEEN, VARIANTEN & ERGÄNZUNGEN

#### **Tipp:**

Die Lehrperson muss die Codes selbstständig decodieren können. Im Internet findet man Übersetzer zu den einzelnen Codierungen. Folgende Seiten werden gerne genutzt:

- Morsecode: <https://gc.de/gc/morse/>
- QR-Code: <http://goqr.me/de/>
- Blindenschrift: https://www.cbm.de/aktiv[werden/interaktiv/blindenschrift-uebersetzer-411587.html](https://www.cbm.de/aktiv-werden/interaktiv/blindenschrift-uebersetzer-411587.html)

#### **Option:**

Als Einstieg in die Thematik können im Plenum die Erklärvideos zur Codierung durchgemacht werden: https://www.youtube.com/watch?v=Pka076ar368 https://www.youtube.com/watch?v=RSDfV\_XjtLM https://www.youtube.com/watch?v=bxpNHWJbpQk https://www.youtube.com/watch?v=umJeFo5zIS0&t=3s

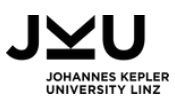

#### **Erweiterung lebende Fremdsprache:**

Die Unterrichtseinheit kann auch in einer lebenden Fremdsprache abgehalten werden - Die Präsentation kann in Englisch gehalten werden

#### **Erweiterung:**

Auf die Gebärdensprache könnte bei der Vorbereitung oder Einleitung auch noch eingegangen werden

#### **Option:**

Zusatzfragen können noch am Arbeitsblatt ergänzt werden

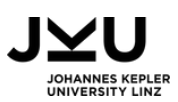

# AUFGABENSTELLUNGEN

### 1. AUFGABE

#### **Bearbeite das Arbeitsblatt\_Gruppenarbeit**

1. Findet zunächst heraus, welche Information in eurer Nachricht steckt.

2. Sucht im Internet auf der Webseite https://www.fragfinn.de/ nach der Blindenschrift und informiert euch, wer sie erfunden hat und warum. Schreibt eure Ergebnisse auf ein Plakat.

3. Versucht einmal, mit geschlossenen Augen Buchstaben zu entziffern. Holt euch dazu die Nachricht aus Legosteinen. Könnt ihr so auch ein ganzes Wort in Blindenschrift "lesen"?

4. Verfasst mit Legosteinen eine kurze Nachricht in Blindenschrift, die ihr später den anderen zum Decodieren geben könnt.

#### **(freiwillige) Zusatzfragen:**

5. Warum reichen Vierpunktfelder nicht aus? Hätten Fünfpunktfelder ausgereicht? Begründet.

6. Wie viele unterschiedliche Zeichen kann man mit 2-, 3-, 4-, 5-, usw. Punktfeldern darstellen?

7. Schreibt für Zwei-, Drei- und Vierpunktfelder auf, wie viele Zeichen es mit 0, 1, 2, ... Punkten gibt. Könnt ihr sagen, wie es für Fünfpunktfelder weitergeht?

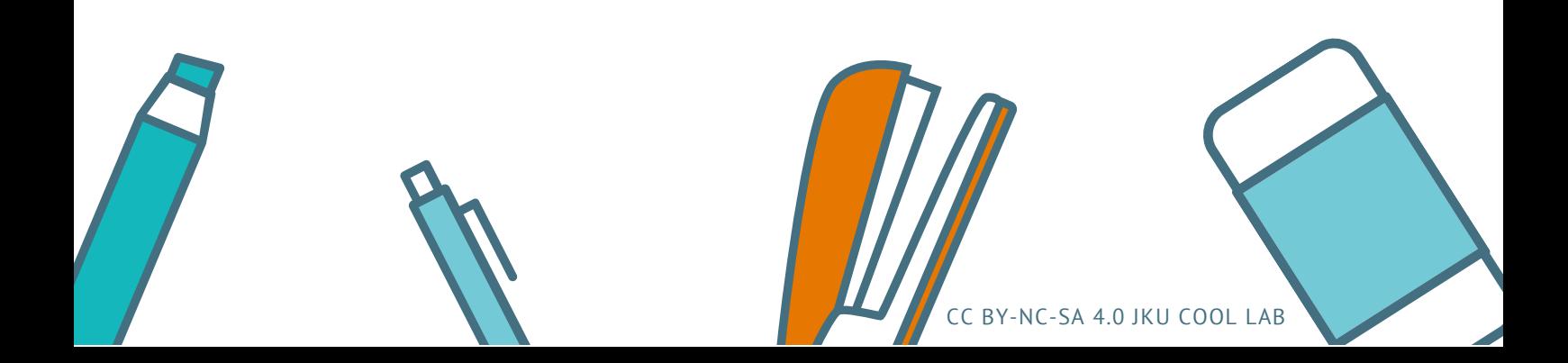

### 2. AUFGABE

#### **Bearbeite dein Arbeitsblatt!**

Aufträge:

- Findet zunächst heraus, welche Information in eurer Nachricht steckt. Ihr dürft 1. dazu ausnahmsweise euer Smartphone/Tablet/PCs nutzen.
- 2. Sucht im Internet in einer Suchmaschine (https://www.fragfinn.de/) nach QR-Codes und informiert euch, wozu sie genutzt werden. Bessere Ergebnisse bekommt ihr hier, wenn ihr nach "QR-Code-Generator" sucht.
- Wozu sind die Quadrate in den Ecken? Findet ihr auch heraus, wo die Nachricht 3. steht?
- 4.Geht jetzt im Internet auf die Seite <u><https://goqr.me/de/></u> . Ihr findet dort einen kostenlosen QR-Code-Generator. Probiert aus, was man damit machen kann. Verändert auch die Textlänge und schaut, was passiert.
- Was entdeckt ihr noch? 5.
- Schreibt eure Ergebnisse auf ein Plakat. 6.
- Codiert einen Text mit dem QR-Code-Generator, den ihr später den anderen 7. zum Decodieren geben könnt.

### 3. AUFGABE

#### **Präsentation im Plenum:**

Präsentiert eure Ergebnisse der Klasse! Dazu dürft ihr euer Plakat verwenden.

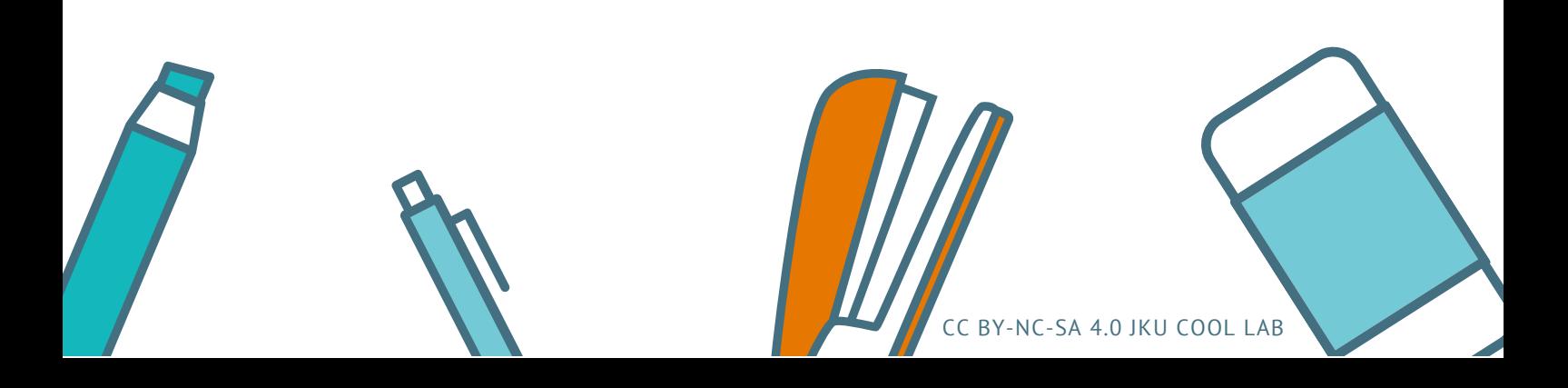

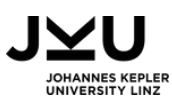

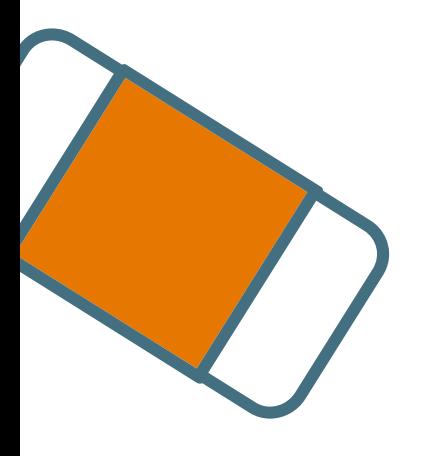

### SIE MÖCHTEN MEHR ERFAHREN?

**Dann werfen Sie einen Blick auf unsere Materialbörse!**

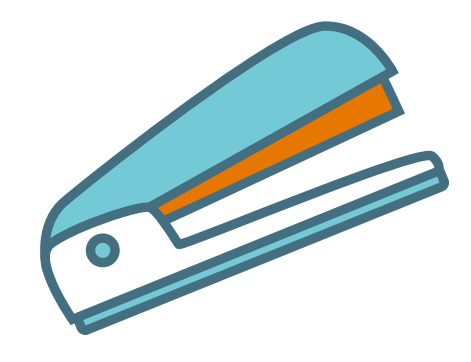

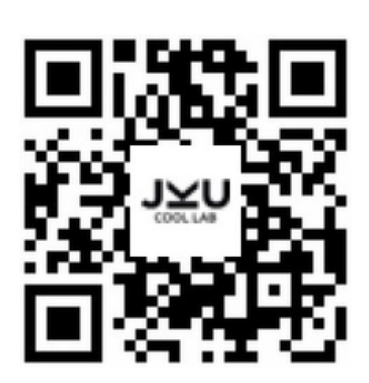

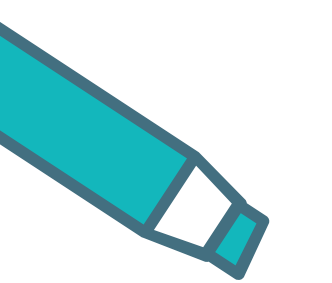

**Oder besuchen Sie unsere Webseite**

**www.cool-lab.net**

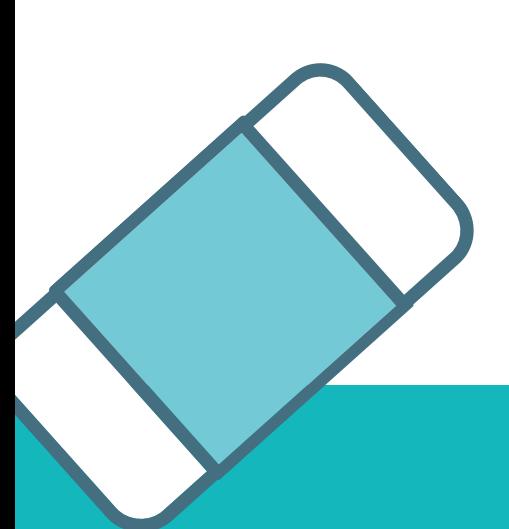

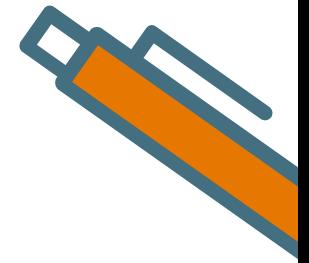

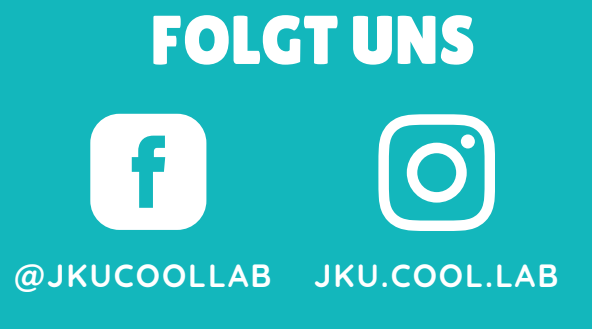